[Gromacs](https://ccportal.ims.ac.jp/node/3595) 2023.4

ウェブページ

<http://www.gromacs.org/>

バージョン

2023.4

ビルド環境

- GCC 9.2.1 (gcc-toolset-9)
- $\bullet$  Open MPI 4.1.5

## 必要なファイル

- gromacs-2023.4.tar.gz
- regressiontests-2023.4.tar.gz

## ビルド手順

## #!/bin/sh

PARALLEL=12 export LANG=C

module -s purge

cd \${WORKDIR}

fi

fi

module -s load gcc-toolset/9 module -s load openmpi/4.1.5/gcc9

rm -rf gromacs\_erase &

if [ -d gromacs-\${VERSION} ]; then mv gromacs-\${VERSION} gromacs\_erase

if [ -d regressiontests-\${VERSION} ]; then

rm -rf regressiontests\_erase &

tar xzf \${GROMACS\_TARBALL} tar xzf \${REGRESSION\_TARBALL} cd gromacs-\${VERSION}

# single precision, no MPI

mkdir rccs-s cd rccs-s cmake .. \

mv regressiontests-\${VERSION} regressiontests\_erase

-DCMAKE\_INSTALL\_PREFIX=\${INSTALL\_PREFIX} \

-DCMAKE\_VERBOSE\_MAKEFILE=ON \

#-------------------------------------------------------------------- umask 0022

VERSION=2023.4 INSTALL\_PREFIX=/apl/gromacs/\${VERSION}

BASEDIR=/home/users/\${USER}/Software/Gromacs/\${VERSION}/ GROMACS\_TARBALL=\${BASEDIR}/gromacs-\${VERSION}.tar.gz REGRESSION\_TARBALL=\${BASEDIR}/regressiontests-\${VERSION}.tar.gz REGRESSION\_PATH=\${WORKDIR}/regressiontests-\${VERSION}

WORKDIR=/gwork/users/\${USER}

```
-DCMAKE_C_COMPILER=gcc \
 -DCMAKE_CXX_COMPILER=g++ \
 -DGMX_MPI=OFF \
 -DGMX_GPU=OFF \
 -DGMX_DOUBLE=OFF \
 -DGMX_THREAD_MPI=ON \
 -DGMX_BUILD_OWN_FFTW=ON \
 -DREGRESSIONTEST_DOWNLOAD=OFF \
 -DREGRESSIONTEST_PATH=${REGRESSION_PATH}
make -j${PARALLEL} && make check && make install
cd ..
# double precision, no MPI
mkdir rccs-d
cd rccs-d
cmake .. \
 -DCMAKE_INSTALL_PREFIX=${INSTALL_PREFIX} \
 -DCMAKE_VERBOSE_MAKEFILE=ON \
 -DCMAKE_C_COMPILER=gcc \
 -DCMAKE_CXX_COMPILER=g++ \
 -DGMX_MPI=OFF \
 -DGMX_GPU=OFF \
-DGMX_DOUBLE=ON \
-DGMX_THREAD_MPI=ON \
-DGMX_BUILD_OWN_FFTW=ON \
 -DREGRESSIONTEST_DOWNLOAD=OFF \
 -DREGRESSIONTEST_PATH=${REGRESSION_PATH}
make -j${PARALLEL} && make check
make install
cd ..
# single precision, with MPI
mkdir rccs-mpi-s
cd rccs-mpi-s
cmake .. \
 -DCMAKE_INSTALL_PREFIX=${INSTALL_PREFIX} \
 -DCMAKE_VERBOSE_MAKEFILE=ON \
-DCMAKE_C_COMPILER=mpicc \
 -DCMAKE_CXX_COMPILER=mpicxx \
 -DGMX_MPI=ON \
 -DGMX_GPU=OFF \
 -DGMX_DOUBLE=OFF \
 -DGMX_THREAD_MPI=OFF \
 -DGMX_BUILD_OWN_FFTW=ON \
 -DREGRESSIONTEST_DOWNLOAD=OFF \
 -DREGRESSIONTEST_PATH=${REGRESSION_PATH}
make -j${PARALLEL} && make check && make install
cd ..
# double precision, with MPI
mkdir rccs-mpi-d
cd rccs-mpi-d
cmake .. \
 -DCMAKE_INSTALL_PREFIX=${INSTALL_PREFIX} \
 -DCMAKE_VERBOSE_MAKEFILE=ON \
 -DCMAKE C_COMPILER=mpicc \
 -DCMAKE_CXX_COMPILER=mpicxx \
 -DGMX_MPI=ON \
 -DGMX_GPU=OFF \
 -DGMX_DOUBLE=ON \
 -DGMX_THREAD_MPI=OFF \
 -DGMX_BUILD_OWN_FFTW=ON \
 -DREGRESSIONTEST_DOWNLOAD=OFF \
 -DREGRESSIONTEST_PATH=${REGRESSION_PATH}
make -j${PARALLEL} && make check
```
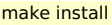

 $cd.$ 

## メモ

2023.2 [の情報をご確認ください。](https://ccportal.ims.ac.jp/node/3459)